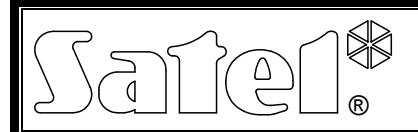

# ANZEIGEPLATINE CA-64 PTSA

ca64ptsa\_de 07/10

Die Anzeigeplatine CA-64 PTSA ist kompatibel mit den von SATEL hergestellten INTEGRA Alarmzentralen (Zustandsanzeige von Bereichen und Linien des Alarmsystems) sowie mit den Leitstellen STAM-1 und STAM-2 (Zustandsanzeige der überwachten Objekte). Die Anzeigeplatine erkennt automatisch, an was für ein Gerät sie angeschlossen ist. Sie hat ein eingebautes 1,3 A Schaltnetzteil mit dem Auflade- und Kontrollsystem des Akkus.

Die Anleitung bezieht sich auf die Anzeigeplatine mit der Elektronikversion 1.5 und der Firmware 4.0 (oder höher).

# 1. Beschreibung der Elektronikplatine

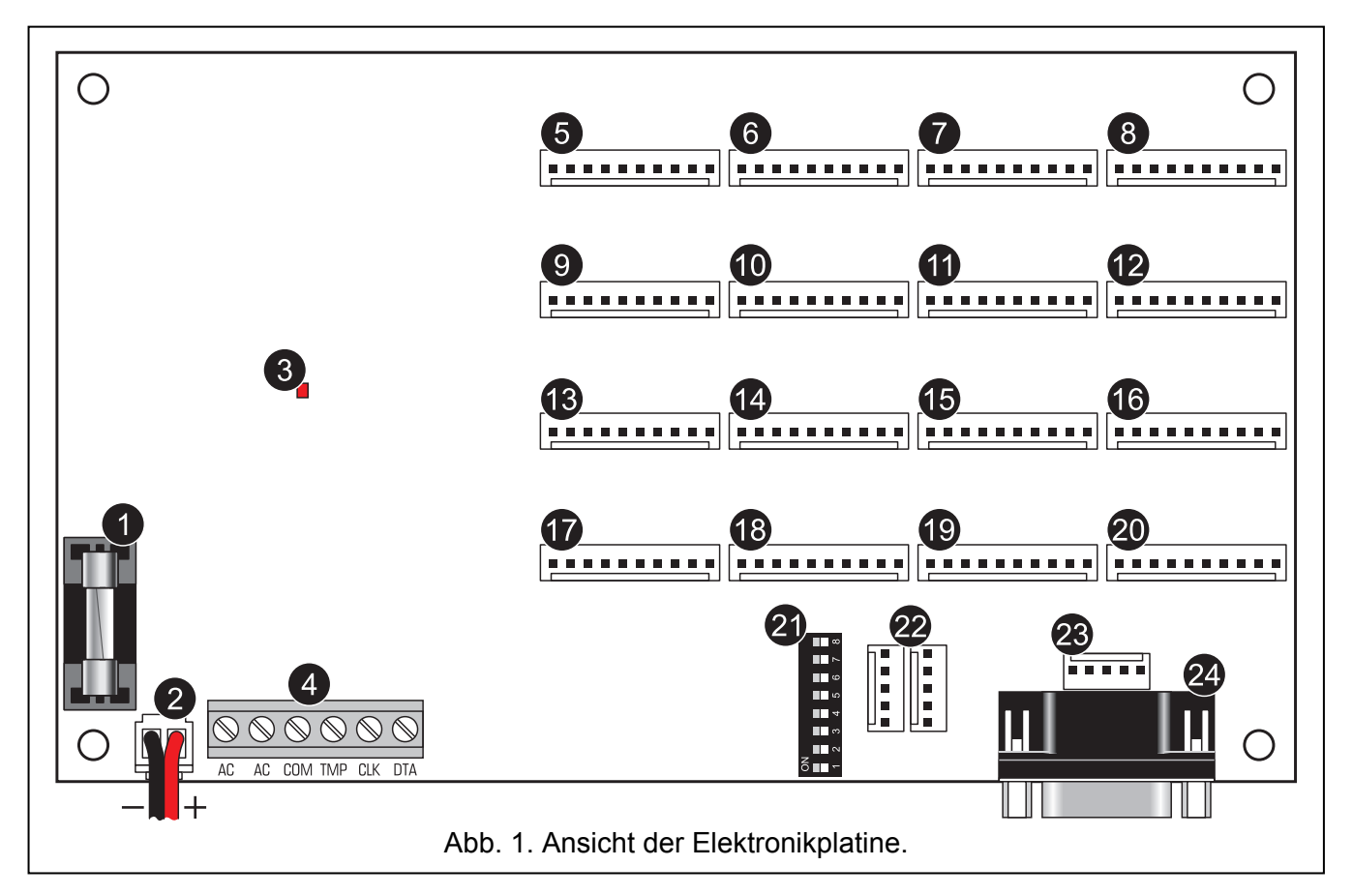

Erläuterung zur Abbildung 1:

- 1 Schmelzsicherung des Aufladesystems des Akkus (3,15 A).
- 2 Leitungen zum Anschluss des Akkus (rot +, schwarz -).
- 3 Diode zur Anzeige der Prüfung oder Aufladung des Akkus.
- 4 Klemmen:
	- AC 18 V AC Stromversorgungseingang (aus der Sekundärwicklung des Netztransformators).
	- COM Masse.
	- TMP Eingang für Sabotagekreis des Moduls (NC).
	- CLK Uhr.
	- DTA Daten.
- 5 Anschlussbuchse für LEDs 1-8.
- 6 Anschlussbuchse für LEDs 9-16.
- 7 Anschlussbuchse für LEDs 17-24.
- 8 Anschlussbuchse für LEDs 25-32.
- 9 Anschlussbuchse für LEDs 33-40.
- 10 Anschlussbuchse für LEDs 41-48.
- 11 Anschlussbuchse für LEDs 49-56.
- 12 Anschlussbuchse für LEDs 57-64.
- 13 Anschlussbuchse für LEDs 65-72.
- 14 Anschlussbuchse für LEDs 73-80.
- 15 Anschlussbuchse für LEDs 81-88.
- 16 Anschlussbuchse für LEDs 89-96.
- 17 Anschlussbuchse für LEDs 97-104.
- 18 Anschlussbuchse für LEDs 105-112.
- 19 Anschlussbuchse für LEDs 113-120.
- 20 Anschlussbuchse für LEDs 121-128.
- 21 Gruppe von DIP-Schaltern. Ihre Anwendung wurde in weiteren Kapiteln beschrieben.
- 22 Anschlussbuchsen für Erweiterungsplatinen (kompatibel mit der Leitstelle).
- 23 RS-232 Schnittstelle für Anschluss des Computers mit installiertem Programm GUARDX.
- 24 RS-232 Schnittstelle für Anschluss an die STAM-1 K Karte (Erweiterungsabschlusskarte).

# 2. Betrieb mit der Alarmzentrale

Die Anzeigeplatine ist mit den Zentralen der Serie INTEGRA kompatibel.

### 2.1 Anschluss an die Alarmzentrale

#### Alle Installationsarbeiten bei abgeschalteter Stromversorgung durchführen.

Schließen Sie die Anzeigeplatine an den Bedienteilbus der Alarmzentrale an (siehe: Abb. 2). Um die Verbindung auszuführen, verwenden Sie ein typisches ungeschirmtes Kabel (es wird nicht empfohlen, ein verdrilltes Kabel zu verwenden). Die Leitungen müssen in einem Kabel geführt werden. Die Entfernung der Anzeigeplatine von der Zentrale darf bis zu 300 m betragen.

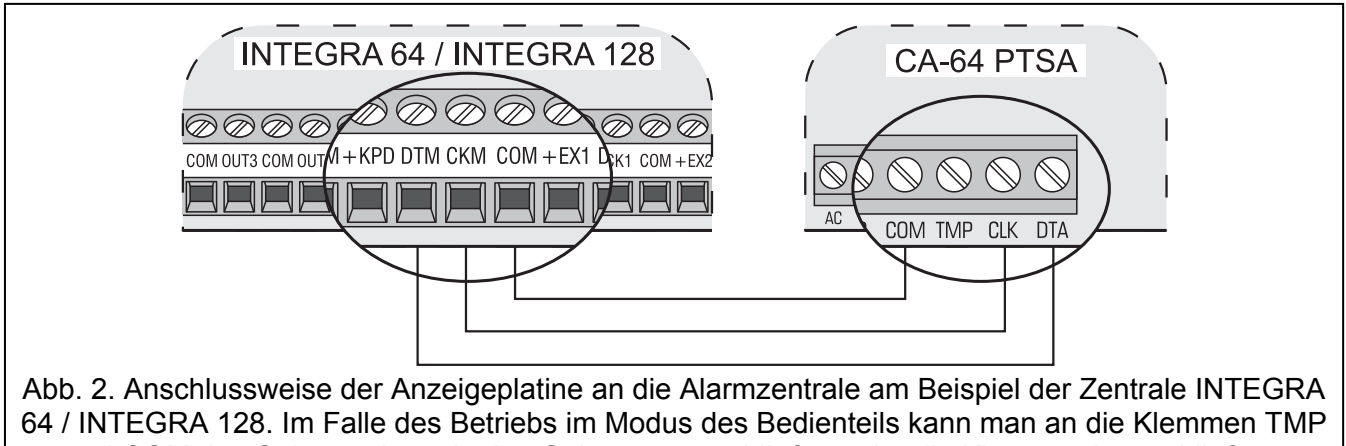

und COM den Sabotagekontakt des Gehäuses anschließen oder die Klemmen kurzschließen.

#### 2.2 Betrieb im Kontrollmodus

Die Anzeigeplatine präsentiert an den LEDs die Daten über den Zustand der Linien und Bereiche. An die Alarmzentrale kann man eine beliebige Anzahl von Anzeigeplatinen anschließen, die im Kontrollmodus betrieben sind.

Stellen Sie die DIP-Schalter der Anzeigeplatine wie folgt ein:

- − Schalter 4 auf OFF einstellen;
- Zustand der Schalter 1-3 und 7-8 ist ohne Bedeutung;
- − Die Schalter 5-6 sind wichtig nur beim Betrieb mit INTEGRA 128 oder INTEGRA 128-WRL Zentralen und dienen zur Auswahl des Anzeigemodus gemäß der Tabelle 1.

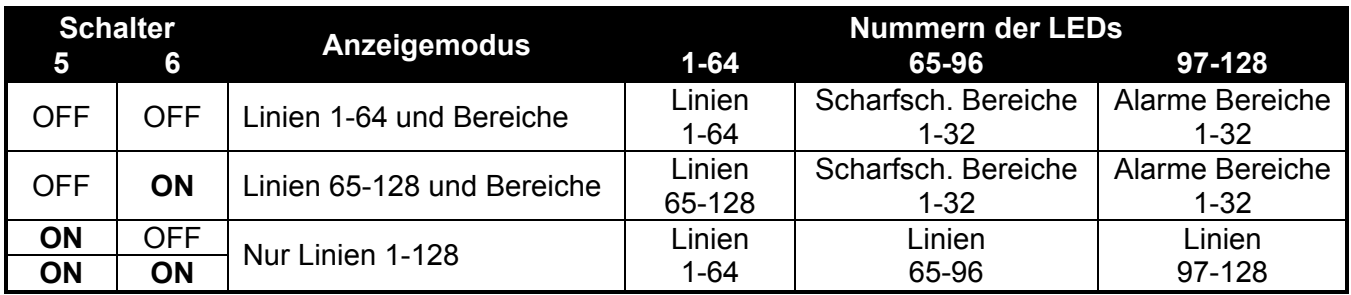

Tabelle 1.

Darunter wurde die Art der LED-Anzeige des Zustandes von Linien und Bereichen präsentiert. Jede Sequenz dauert ca. 2 Sekunden lang und besteht aus 8 Zeitsegmenten, in welchen die LED ein- oder ausgeschaltet werden kann (0 – LED erloschen; 1 – LED aufgeleuchtet).

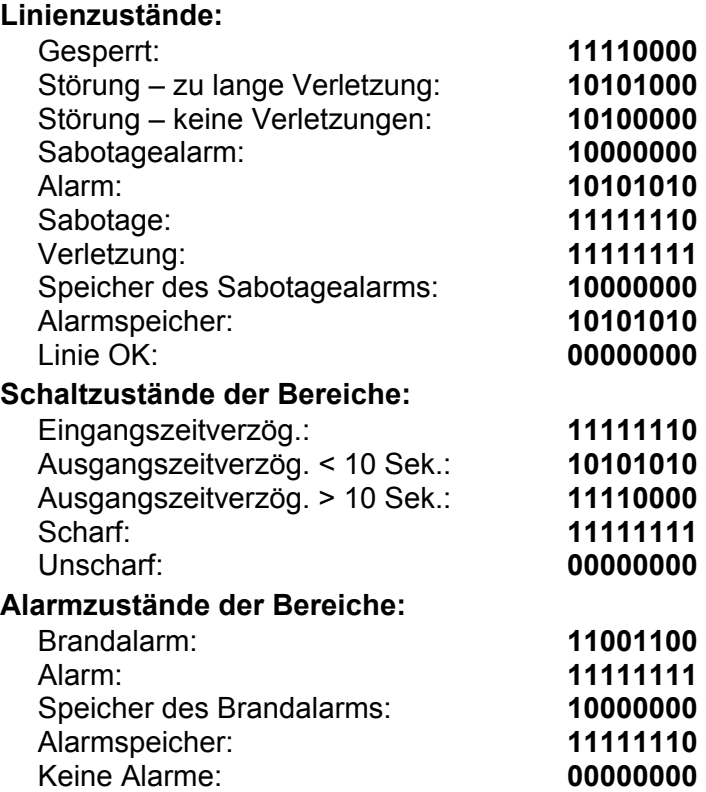

#### 2.3 Betrieb im Bedienteilmodus

Die Anzeigeplatine präsentiert an den LEDs die Daten über Zustand der Linien und Bereiche, informiert die Zentrale über eventuelle Störungen und Sabotagen. Das Schema der LED-Anzeige kann modifiziert werden, und an die Platine kann man einen Computer mit installiertem Programm GUARDX anschließen. Die Anzahl der Anzeigeplatinen, die im Bedienteilmodus betrieben sind und an die Zentrale angeschlossen werden können, ist durch die Spezifikation der Zentrale beschränkt. Stellen Sie die DIP-Schalter nach folgenden Empfehlungen ein:

− Mit den Schaltern 1-3 bestimmen Sie die Adresse der Platine. Die Adresse muss eine der von der Zentrale bedienten Adressen sein und sich von den Adressen der anderen Modulen unterscheiden, die an den Bedienteilbus angeschlossen sind. In der Tabelle 2 wurde angezeigt, welche Werte den Schaltern entsprechen (die Adresse ist die Summe der an den Schaltern eingestellten Werte).

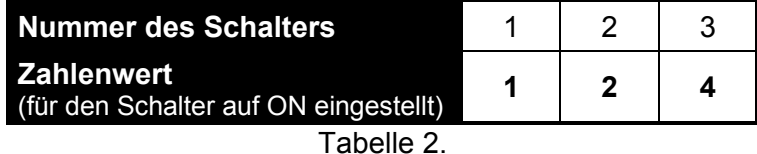

- − Stellen Sie den Schalter 4 auf ON ein.
- − Der Zustand der Schalter 5-8 ist unwichtig.

#### Parametrierung der Blinksequenz der LEDs

Die Blinksequenz der LEDs kann man mit Hilfe des LCD-Bedienteils oder des Programms DLOADX modifizieren. Um die Sequenzzu parametrieren, bestimmen Sie, in welchen Zeitsegmenten die LED leuchten soll, und in welchen nicht (die 2 Sek. lang dauernde Sequenz besteht aus 8 Zeitsegmenten).

Im LCD-Bedienteil ist der Zustand zu wählen, für den die Blinkweise geändert werden soll (SERVICEMODUS  $\rightarrow$ STRUKTUR  $\rightarrow$ MODULE  $\rightarrow$ BEDIENTEILE  $\rightarrow$ EINSTELLUNGEN  $\rightarrow$ Auswahl der Anzeigeplatine  $\rightarrow$ Auswahl des signalisierten Zustandes). Nach dem Abruf der ausgewählten Funktion wird das Leuchten der LED im bestimmten Zeitsegment auf dem Display mit dem Symbol  $\blacksquare$ , und das Erlöschen der LED mit dem Symbol ' präsentiert (siehe: Abbildung 3). Um das angezeigte Symbol zu wechseln fahren Sie mit dem Cursor auf das Zeitsegment (Tasten ▶ und ◀) und drücken Sie eine beliebige Zifferntaste.

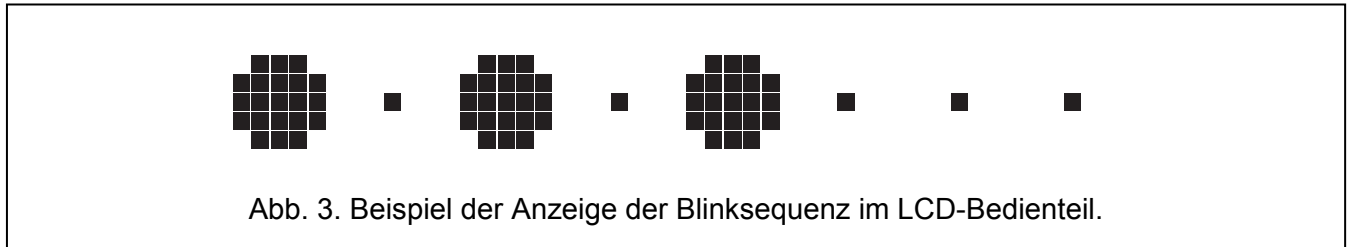

Um die Blinksequenz über das Programm DLOADX zu programmieren, öffnen Sie das Fenster "Struktur", die Registerkarte "Module" und wählen Sie aus der Liste die Anzeigeplatine aus. Die Blinksequenzen für einzelne Zustände werden grafisch präsentiert. Ein orangenfarbiges Feld gekennzeichnet ein Segment, in dem die LED leuchtet, und ein graues Feld – ein Feld in dem die LED erloschen ist (siehe: Abbildung 4). Zweimaliges Klicken mit der Maustaste auf ein gewähltes Feld wechselt seine Farbe.

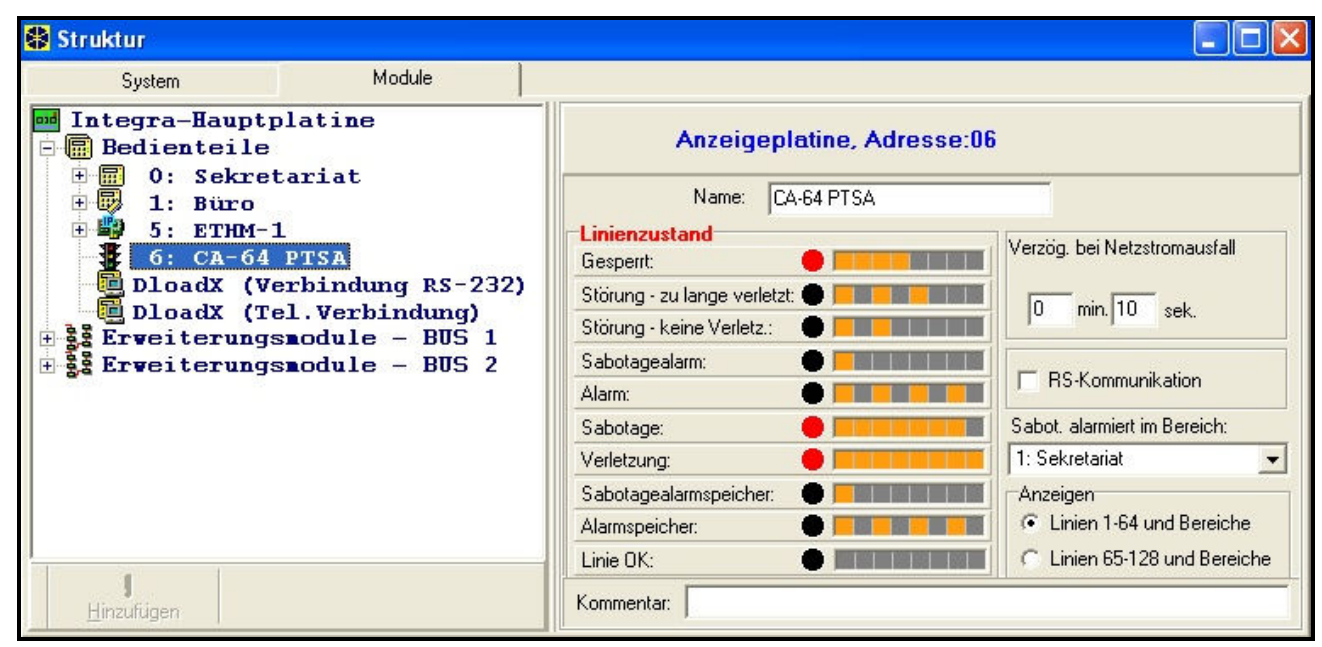

Abb. 4. Programmieren von Einstellungen der Anzeigeplatine im Programm DLOADX für INTEGRA 128 Zentrale.

## 3. Zusammenarbeit mit der Leitstelle

Die Anzeigeplatine ist mit den Leitstellen STAM-1 (Programmversion 3.17 oder höher) oder STAM-2 kompatibel. Eine einzelne Anzeigeplatine ermöglicht die Zustandsvisualisierung von 64 Objekten (zwei LEDs für jeden Objekt). Um mehr Objekte zu visualisieren, schließen Sie folgende Anzeigeplatinen an (nur die erste Anzeigeplatine wird direkt an die Leitstelle angeschlossen – die Erweiterungsplatinen werden miteinander verbunden). In einem System können Sie maximal 63

Anzeigeplatinen installieren, was insgesamt 4032 visualisierte Objekte ausmacht. Die Blinksequenz der LEDs programmiert man mit Hilfe des Programms der Leitstelle.

### 3.1 Anschluss der Hauptplatine an die Leitstelle

Die Anzeigeplatine kann nur an die Karte STAM-1 K (Erweiterungsabschlusskarte) angeschlossen werden. Die Schnittstelle RS-232 der Anzeigeplatine (siehe: Abbildung 1) und der Port der Karte STAM-1 K sollen miteinander mit einem Kabel wie in der Abbildung 5 verbunden werden.

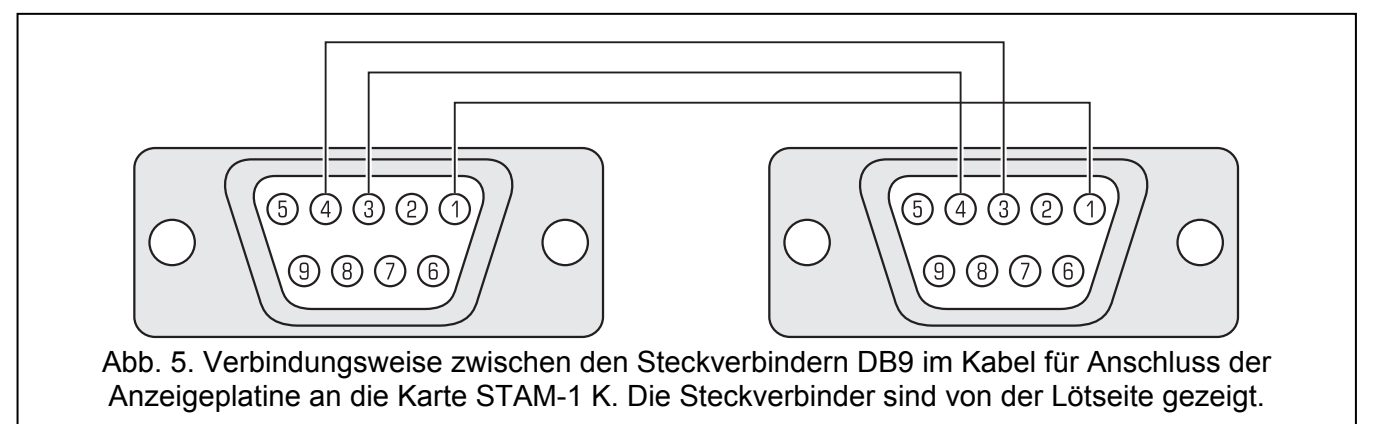

## 3.2 Anschluss der Erweiterungsplatinen

Die zur Verbindung von Erweiterungskarten vorgesehenen Schnittstellen wurden in der Abbildung 1 gezeigt. Zur Verbindung dienen Kabeln, die identisch ausgeführt sind, wie die Kabeln zur Verbindung der Erweiterungskarten der Leitstelle.

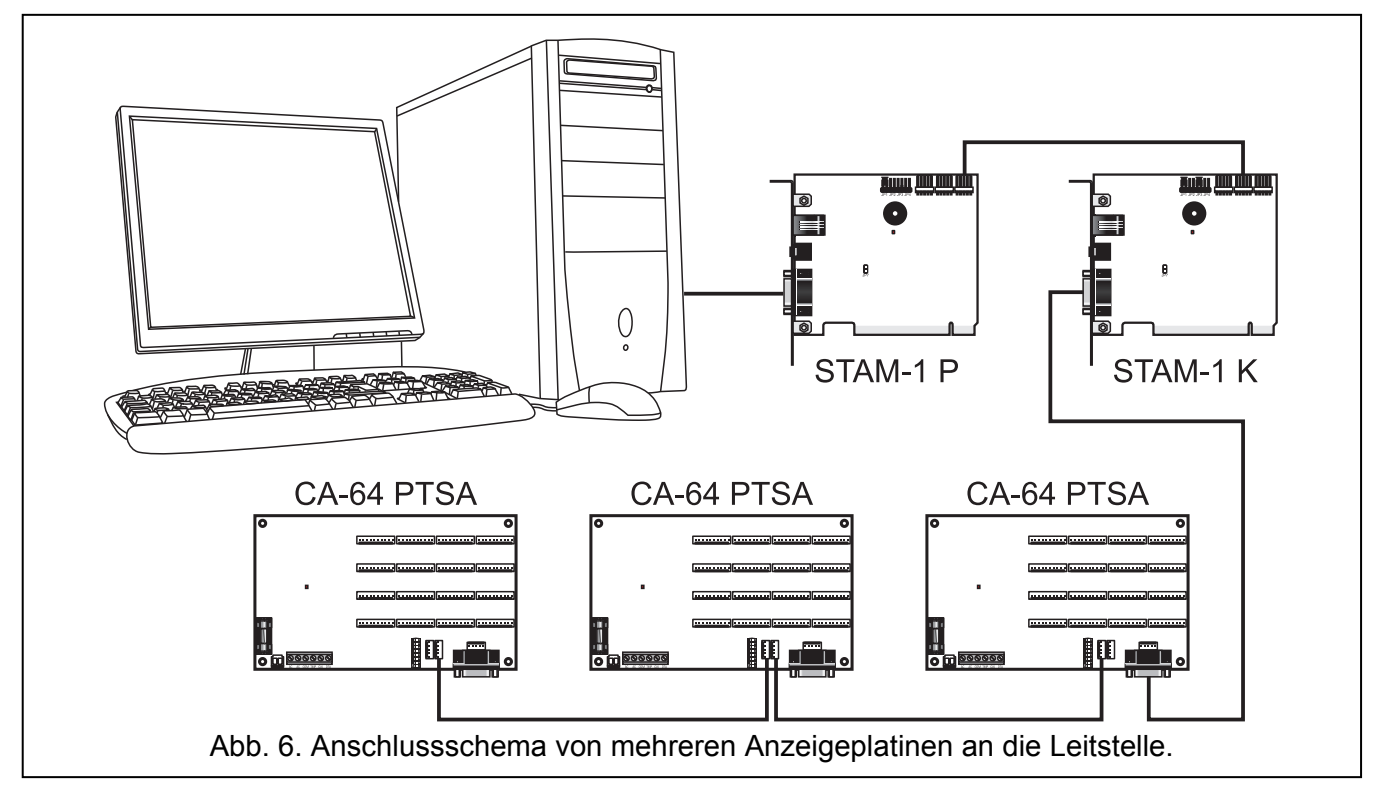

## 3.3 Adresseinstellung

Jede der an die Leitstelle angeschlossenen Anzeigeplatinen muss eine individuelle Adresse haben, die mittels DIP-Schaltern einzustellen ist. Zur Einstellung der Adresse dienen die Schalter 1-6 (die Schalter 7 und 8 sollen auf OFF eingestellt werden). In der Tabelle 3 wird angezeigt, welche Werte den Schaltern entsprechen (die Adresse ist die Summe der an den Schaltern eingestellten Werte).

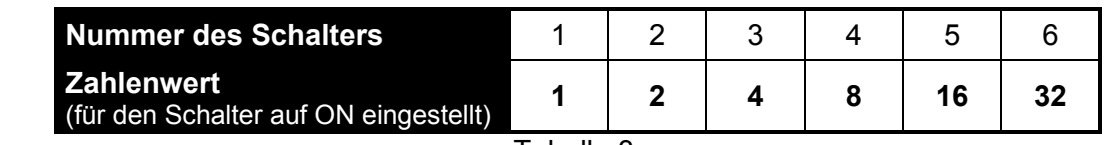

Tabelle 3.

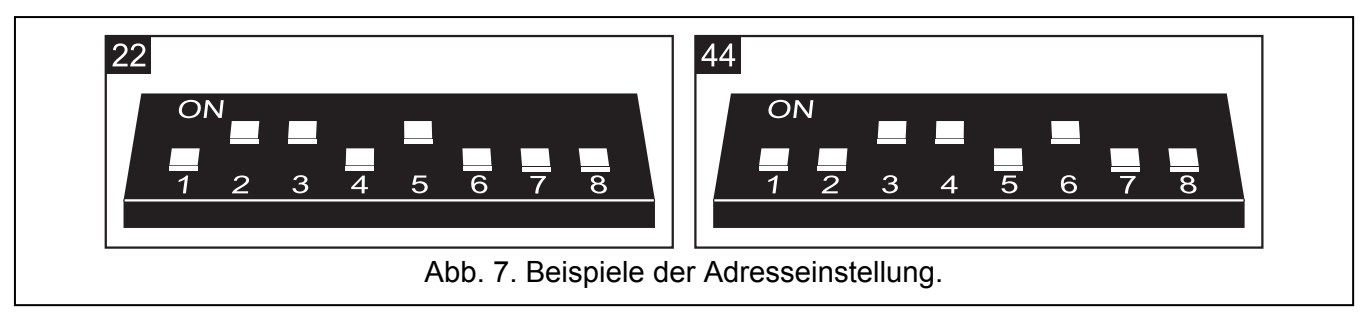

Je na der in der Anzeigeplatine eingestellten Adresse werden die Objekte bestimmter Teilnehmer präsentiert:

- 0 Teilnehmer mit den Nummern von 1 bis 64 (Teilnehmer Nr. 1 an den LEDs 1 und 2, Teilnehmer Nr. 2 an den LEDs 3 und 4 usw.);
- 1 Teilnehmer mit den Nummern von 65 bis 128 (Teilnehmer Nr. 65 an den LEDs 1 und 2, Teilnehmer Nr. 66 an den LEDs 3 und 4 usw.);

...

63 - Teilnehmer mit den Nummern von 3969 bis 4032 (Teilnehmer Nr. 3969 an den LEDs 1 und 2, Teilnehmer Nr. 4032 an den LEDs 3 und 4 usw.).

# 4. Anschluss der Leuchtdioden LED

An die Anzeigeplatine können typische ca. 7 mA LEDs angeschlossen werden. Die LEDs werden mit der Platine mittels 10-Pin Stecker verbunden (die Stecker werden mit der Anzeigeplatine mitgeliefert). Jeder Stecker erlaubt Anschluss von 8 LEDs.

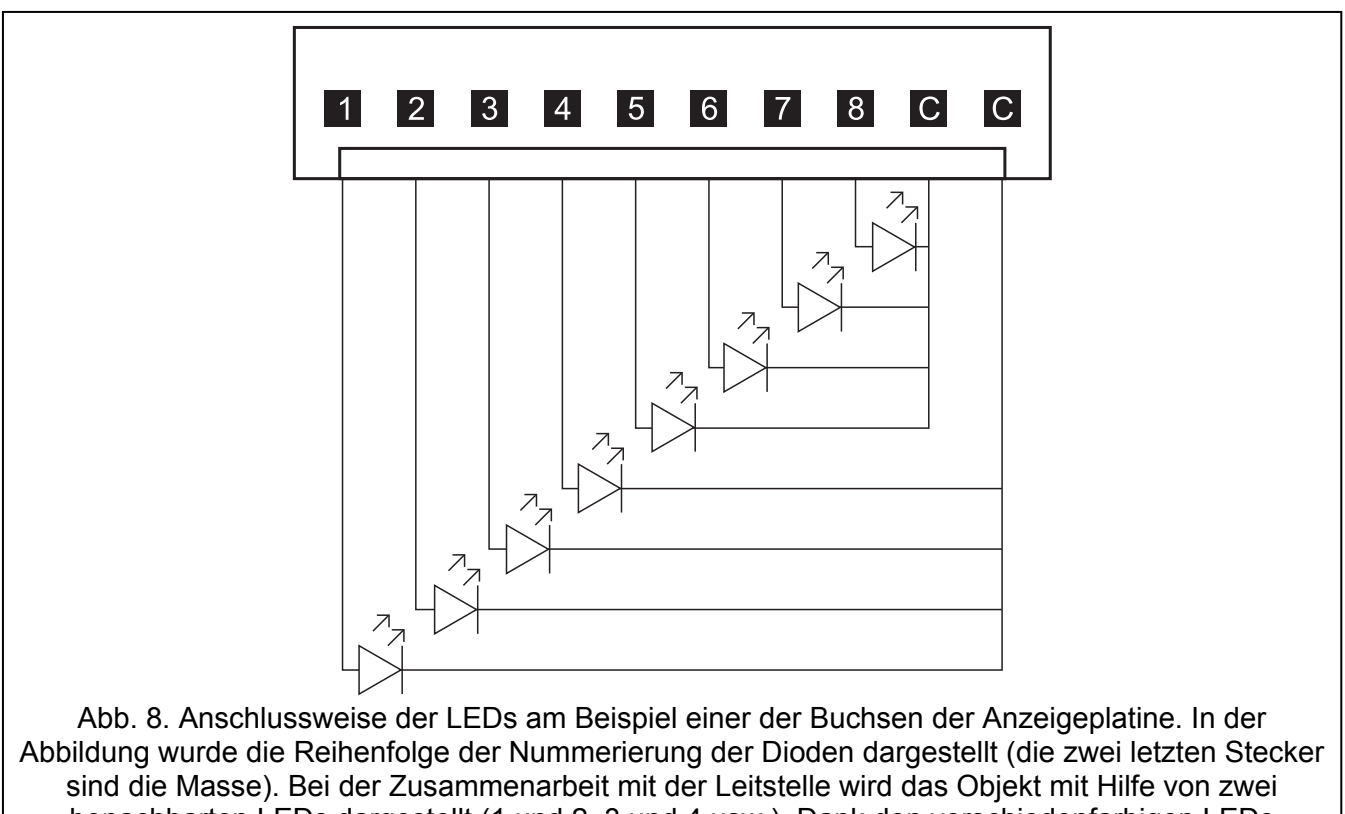

benachbarten LEDs dargestellt (1 und 2, 3 und 4 usw.). Dank den verschiedenfarbigen LEDs (z.B. grün und rot) kann man unterscheiden, ob Scharfschschalten oder Alarm im Objekt signalisiert ist.

# 5. Anschluss der Stromversorgung

Schließen Sie nicht zwei Geräte mit Netzteilen an einen Transformator an.

Bevor Sie den Transformator an den Stromkreis anschließen, von dem er gespeist werden soll, schalten Sie die Spannung in dem Kreis ab.

Es ist nicht zulässig, einen völlig entladenen Akkumulator an die Anzeigeplatine anzuschließen (wenn die Spannung an den Klemmen des Akkus niedriger als 11 V ist). Um das Gerät nicht zu beschädigen, soll man einen völlig entladenen bzw. lange nicht benutzten Akku zuerst mit einem entsprechenden Ladegerät vorladen.

Die Anzeigeplatine benötigt die Wechselspannung 18 V (±10%). Es wird empfohlen, einen mindestens 40 VA Transformator zu verwenden. Schließen Sie den Transformator dauerhaft an das Netzstromversorgung 230 V AC an. Bevor Sie die Verkabelung ausführen, machen Sie sich mit der elektrischen Objektinstallation vertraut. Für die Stromversorgung wählen Sie einen Kreis aus, in dem die Spannung immer vorhanden ist. Der Stromkreis soll entsprechend versichert werden. Informieren Sie den Betreiber der Anlage darüber, wie der Transformator vom Netz getrennt werden kann (man kann ihm z.B. die Sicherung des Speisestromkreises der Zentrale zeigen).

Als Notstromversorgung verwenden Sie eine dichte 12 V Blei-Säurebatterie.

Achtung: Fällt die Spannung des Akkus unter 11 V für längere Zeit als 12 Minuten (3-maliges Testen des Akkus), dann wird das Modul eine Akkustörung signalisieren. Falls die Spannung auf ca. 9,5 V fällt, wird der Akku abgeschaltet.

#### 5.1 Verfahren zum Stromversorgungsanschluss

- 1. Die Stromversorgung im Stromkreis 230 V AC, an welchen der Transformator angeschlossen werden soll, ausschalten.
- 2. Leitungen der Wechselspannung 230 V an die Primärwicklung des Transformators anschließen.
- 3. Die Sekundärwicklung des Transformators an die Klemmen AC auf der Elektronikplatine der Anzeigeplatine anschließen.
- 4. Den Akku an definierte Leitungen anschließen (rot an Plus, schwarz an Minus des Akkus). Die Anzeigeplatine startet nicht selbst nach dem Anschluss des Akkus. Man darf die Kabelendungen nicht abschneiden.
- 5. Stromversorgung 230 V AC im Kreis, an den der Transformator angeschlossen ist, einschalten. Die Platine wird inbetriebgenommen.

Die beschriebene Reihenfolge der Einschaltung der Stromversorgung (zuerst der Akku, dann 230 V AC) ermöglicht einen korrekten Betrieb des Netzteils und der elektronischen Schutzsysteme der Anzeigeplatine.

Achtung: Soll die Stromversorgung der Platine abgeschaltet werden, dann schalten Sie zuerst die Netzversorgung und dann den Akkumulator ab. Um die Stromversorgung wieder einzuschalten, gehen Sie wie oben beschrieben vor.

## 6. Technische Daten

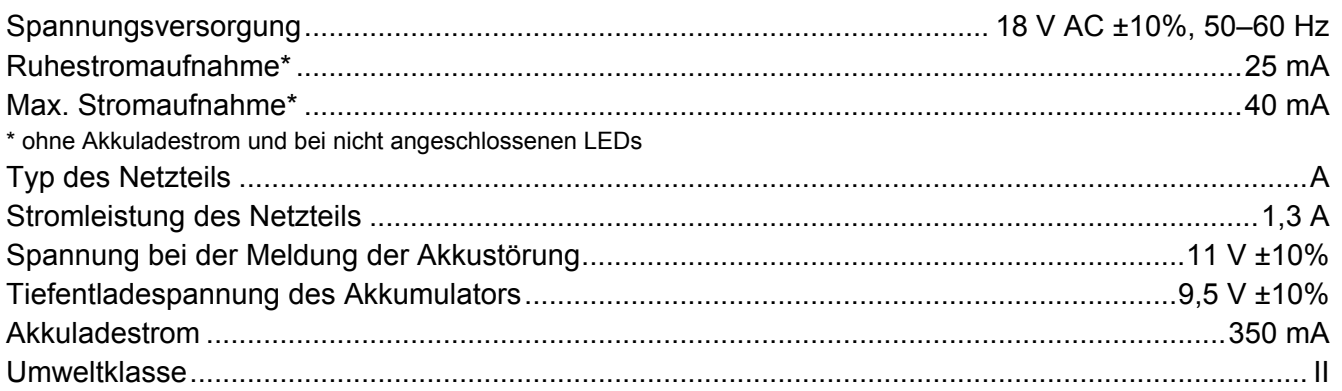

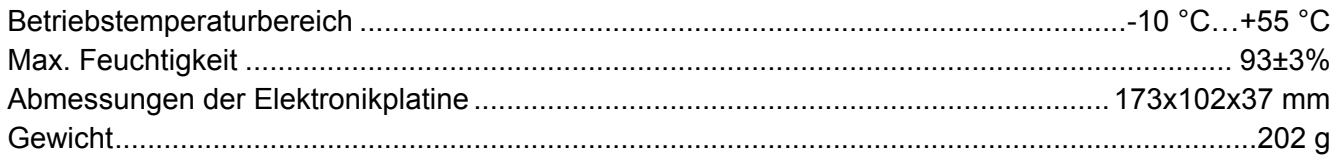

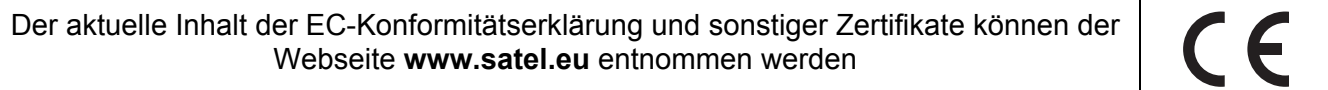

SATEL sp. z o.o. ul. Schuberta 79 80-172 Gdansk POLEN Fon: +48 58 320 94 00 info@satel.pl www.satel.eu